## МИНИСТЕРСТВО НАУКИ И ВЫСШЕГО ОБРАЗОВАНИЯ РОССИЙСКОЙ ФЕДЕРАЦИИ

ФГБОУ ВО «Уральский государственный экономический университет»

В.П. Часовских

# **Разработка и поддержка кроссплатформенных приложений**

02.03.03 - Математическое обеспечение и администрирование информационных систем, направленность (профиль) - разработка и администрирование информационных систем

# **Лабораторная работа 3 Сетка BOOTSTRAP**

Екатеринбург 2023

# **Тема 1. Начало работы**

Для начала работы с Bootstrap следует скачать файлы, составляющие библиотеку и разобраться в их структуре. Скачать последнюю версию Bootstrap, на момент написания пособия 3.2.0, можно по ссылке [https://github.com/twbs/bootstrap/releases/download/v3.2.0/bootstrap-3.2.0-](https://github.com/twbs/bootstrap/releases/download/v3.2.0/bootstrap-3.2.0-dist.zip) dist.zip. После извлечения файлов из скаченного архива можно увидеть следующую структуру файлов:

bootstrap-3.2.0-dist/

 $1$   $\sim$  css/

- $\vert$ <sup>1</sup>— bootstrap.css
- $\frac{1}{1}$  bootstrap.min.css
- $\frac{1}{1}$  bootstrap-theme.css
- $1<sup>1</sup>$  bootstrap-theme.min.css
- $\frac{1}{1}$  bootstrap-theme.css.map
- $1$  bootstrap.css.map
- $\frac{1}{1}$  js/
- $\vert$ <sup>1</sup>— bootstrap.js
- $|1$  bootstrap.min.js
- $1$ <sup>-</sup> fonts/
	- <sup>1</sup> glyphicons-halflings-regular.eot
	- <sup>1</sup> glyphicons-halflings-regular.svg
	- <sup>1</sup> glyphicons-halflings-regular.ttf
	- <sup>1</sup> glyphicons-halflings-regular.woff

Рассмотрим, для чего предназначены файлы Bootstrap:

- bootstrap.css основной файл Bootstrap, определяющий css оформление элементов библиотеки;
- bootstrap.min.css содержит те же стилевые описания, что и предыдущий файл, но сжат для быстрой загрузки;
- bootstrap-theme.css файл переопределяет стандартное стилевое оформление элементов Bootstrap, можно использовать, как частичную замену bootstrap.css;
- bootstrap-theme.min.css содержит те же стилевые описания, что и предыдущий файл, но сжат для быстрой загрузки;
- bootstrap-theme.css.map позволяет работать с файлами тем, так будто они не были сжаты;
- bootstrap.css.map позволяет работать с файлом bootstrap.min.css, так будто он не был сжат;
- bootstrap.js файл, отвечающий за динамические возможности библиотеки;
- bootstrap.min.js сжатый файл bootstrap.js;
- glyphicons-halflings-regular.eot в данном файле находятся векторные иконки

библиотеки для браузера Internet Explorer;

- glyphicons-halflings-regular.svg в данном файле находятся те же шрифты и иконки, что в предыдущем, но в формате векторной графики svg;
- glyphicons-halflings-regular.ttf стандартный файл шрифтов;
- glyphicons-halflings-regular.woff сжатый файл шрифтов.

Для начала работы следует подключить bootstrap.css и bootstrap.js или сжатые альтернативные файлы. Так же для полноценной работы библиотеки следует подключить JQuery. Примерно так должен выглядеть начальный документ, основанный на Bootstrap:

<!DOCTYPE html>

 $\langle$ html $\rangle$ 

<head>

<title>Bootstrap</title>

```
<link href="bootstrap/css/bootstrap.min.css" rel="stylesheet">
```
</head>

<body>

```
<script src="http://code.jquery.com/jquery-latest.js"></script>
```

```
<script src="bootstrap/js/bootstrap.min.js"></script>
```
</body>

</html>

#### **Поддержка браузеров и мобильных устройств**

Bootstrap поддерживается всеми современными браузерами, как настольных, так и мобильных. Так же работает во всех старых браузерах, хотя элементы в них могут отображаться по-разному, но функциональность полностью сохраняется.

#### **Поддерживаемые браузеры**

В таблице 1.1 приводится информация о поддержке браузеров в разных операционных системах.

*Таблица 1.1 Поддержка браузеров Bootstrap*

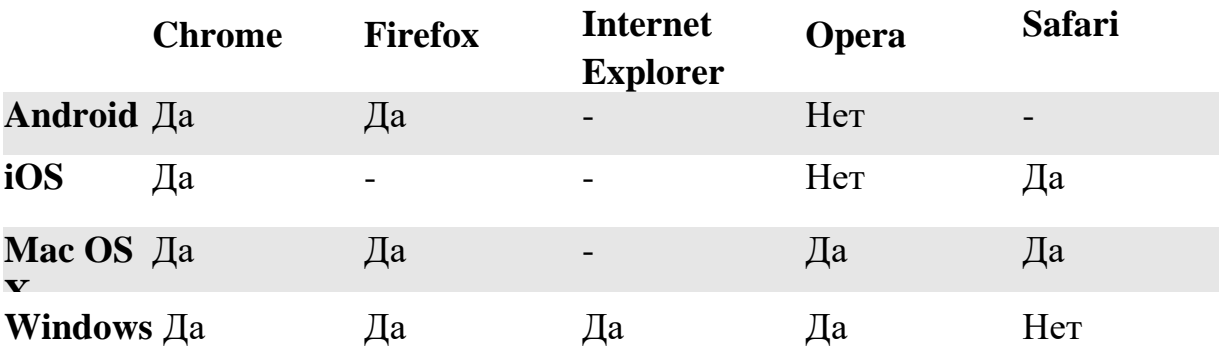

#### **Тема 2. Модульная сетка**

#### **Первоначальные настройки**

#### **HTML5**

Bootstrap использует HTML-элементы и CSS-свойства, которые требуют HTML5 doctype.

<!DOCTYPE html>

 $\text{thm}$ lang="ru"> ...

</html>

#### **Первая мобильная версия**

Bootstrap 3 был переписан с нуля для корректной работы в мобильной среде. Были добавлены оптимизированные стили для основных возможностей Bootstrap и полноценной их работе на мобильных устройствах. Для поддержки мобильной среды используется специальный META тег viewport.

Мета тег viewport используется для установки ширины и начального масштаба для окна просмотра на мобильных устройствах.

```
<meta name="viewport" content="width=device-width, initial-scale=1.0">
```
В этом примере мы говорим браузеру, что ширина области просмотра равняется ширине экрана этого устройства.

Так же используя свойство initial-scale=1.0 можно задать масштаб отображения:

<meta name="viewport" content="width=device-width, initial-scale=1.0">

Чаще всего для мобильных устройств используют следующую запись:

```
<meta name="viewport" content="width=device-width, initial-scale=1.0, 
maximum-scale=1.0, user-scalable=no">
```
В этом случае страницей задаётся ширина устройства, на котором она открыта, запрещается масштабирование и мобильная веб-страница функционирует, как мобильное приложение.

## **Шрифты и ссылки**

Так же начальные настройки включают в себя следующие параметры шрифтов и ссылок:

- Удалён отступ margin элемента body
- Установлен белый цвет фона background-color: white; для body
- Используются атрибуты @baseFontFamily, @baseFontSize и @baseLineHeight как основные
- Настроен основной цвет ссылки с помощью @linkColor и применяется подчёркивание только для селектора :hover

## **Сброс настроек**

Для лучшего контроля за работой Bootstrap производится сброс настроек с помощь Normalize.css.

## **Контейнеры**

Для работы с Bootstrap следует оборачивать всю страницу в один из двух контейнеров. Первый предназначен для работы с фиксированной шириной:

<div class="container"> ...

 $\langle$ div $\rangle$ 

Для работы с контейнером, подстраивающимся под всю ширину экрана устройства, используется контейнер container-fluid:

```
<div class="container-fluid"> ...
```
 $\langle$ div $\rangle$ 

## **Модульная сетка**

Bootstrap включает в себя изменяемую, адаптированную под мобильные устройства, масштабируемую до 12 колонок, модульную сетку, которая может подстраиваться под область просмотра.

Модульная сетка используется для создания макета страниц с помощью строк и столбцов, в которой можно размещать содержимое. Основные правила работы модульной сетки:

- Строки должны быть размещены внутри фиксированного контейнера (container) или резинового контейнера (container-fluid) для правильного выравнивания и заполнения.
- Для создания горизонтальных групп столбцов используются строки (row).
- Расстояния между колонками задаются с помощью padding.
- Столбцы в модульной сетке создаются с указанием всех 12 доступных столбцов
- Если разместить более 12 колонок в одной строке, то каждая группа дополнительных столбцов будет единым целым переноситься на новую строку.

# **Медиа запросы**

Для определения основных параметров сетки можно использовать медиа запросы Less.

Для небольших устройств и планшетов с экраном до 768px:

@media (min-width: @screen-sm-min) { ... }

Для средних экранов 992px и выше

@media (min-width: @screen-md-min) { ... }

Для больших экранов 1200px и выше:

@media (min-width: @screen-lg-min) { ... }

Так же в эти медиа запросы можно включать max-width, чтобы ограничить CSS для более узкого набора устройств.

@media (max-width: @screen-xs-max) { ... } @media (min-width: @screen-sm-min) and (max-width: @screen-sm-max) { ... } @media (min-width: @screen-md-min) and (max-width: @screen-md-max) { ... } @media (min-width: @screen-lg-min) { ... }

#### **Варианты сетки**

В таблице 2.1 показаны начальные настройки сетки для разных устройств. *Таблица 2.1 Настройки модульной сетки*

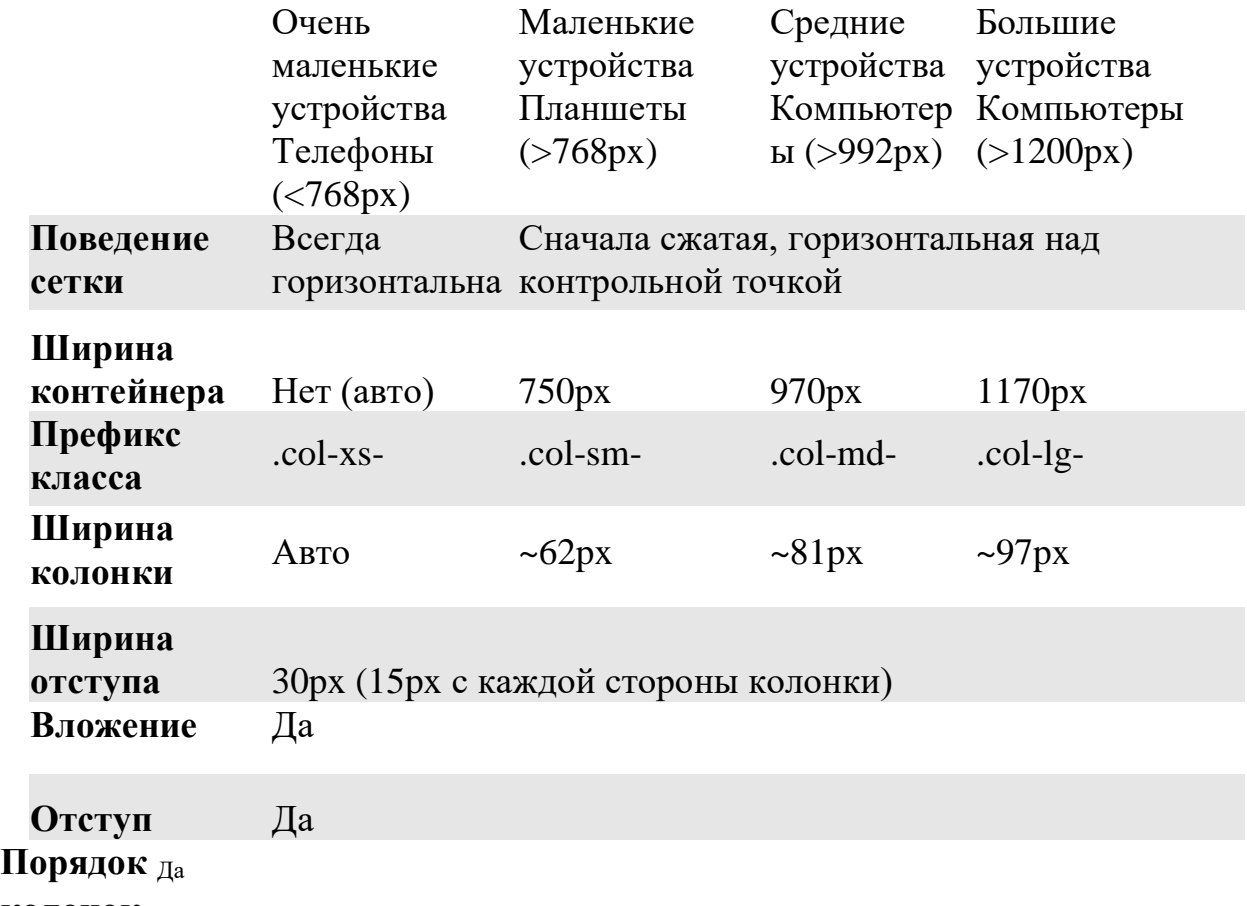

#### **колонок**

#### **Средняя сетка**

Для создания средней модульной сетки используется класс .col-md-\*, которая отображается на мобильных устройствах и небольших планшетах в сжатом вертикальном состоянии, а на компьютерах становится горизонтальной. В следующем примере показана одна горизонтальная строка из 12 модулей (максимально возможных). Обратите внимание, что все модули размещены в контейнере с классом . row, который определяет горизонтальное положение модулей и связывает их в единое целое. Каждому модулю задается класс colmd-1, определяющий ширину модуля равной примерно 81px и занимаемое место в модульной сетке равное одному модулю. Если бы было указано в классе col-md-2, то модуль бы был шириной примерно 162 и занимал бы два модуля сетки. Если в сумме модулей становится больше 12, то последующие модули переходят на новую строку, чего лучше не допускать.

```
<div class="container">
```
 $\langle$ div class="row">

<div class="col-md-1">.col-md-1</div>  $\langle$ div class="col-md-1">.col-md-1 $\langle$ div>

```
<div class="col-md-1">.col-md-1</div>
```

```
<div class="col-md-1">.col-md-1</div>
```

```
\langlediv class="col-md-1">.col-md-1\langlediv>
```

```
<div class="col-md-1">.col-md-1</div>
```

```
\langlediv class="col-md-1">.col-md-1\langlediv>
```

```
\langlediv class="col-md-1">.col-md-1\langlediv>
```

```
\langlediv class="col-md-1">.col-md-1\langlediv>
```

```
\langlediv class="col-md-1">.col-md-1\langlediv>
```

```
\langlediv class="col-md-1">.col-md-1\langlediv>
```

```
\langlediv class="col-md-1">.col-md-1\langlediv>
```
 $\langle$ div $\rangle$ 

 $\langle$ div $>$ 

В следующем примере создана строка из 2 модулей, каждый шириной примерно 486px и занимает 6 модулей.

```
<div class="row">
 <div class="col-md-6">.col-md-6</div>
 \langlediv class="col-md-6">.col-md-6\langlediv>
\langlediv\rangle
```
Создание средней сетки рассмотрено в практическом задании 2.1.

Для создания резинового макета следует использовать класс container-fluid.

```
<div class="container-fluid">
 \langlediv class="row">
 ...
 \langlediv\rangle\langlediv>
```
# **Сетка для мобильных устройств и компьютеров**

Можно одновременно применять классы для разных типов устройств. В следующем примере создана строка из двух модулей. При просмотре на

компьютере два модуля располагаются рядом col-md-8 и col-md-4. При просмотре на мобильном устройстве первый модуль будет занимать всю просматриваемую область col-xs-12, а второй col-xs-6 перейдёт на новую строку, и будет занимать половину области просмотра.

<div class="row">

 $\langle$ div class="col-xs-12 col-md-8">.col-xs-12 .col-md-8 $\langle$ div>

<div class="col-xs-6 col-md-4">.col-xs-6 .col-md-4</div>

 $\langle$ div $>$ 

Создание сетки для мобильных устройств и компьютеров рассмотрено в практическом задании 2.2.

#### **Сетка для мобильных устройств, планшетов и компьютеров**

К предыдущему примеру можно добавить ещё класс для совсем небольших устройств, например смартфонов.

Рассмотрим пример ниже. При размере экрана больше 992px будут использоваться классы col-md, которые составят строку из двух модулей по 8 и 4 модуля соответственно, если установлен фиксированный контейнер, то совокупная ширина будет равна 970px.

При размере экрана в диапазоне от 768px до 992px будут применены классы colsm, которые так же создадут два модуля один из 10 колонок, другой из двух, и их общая ширина будет составлять 750px.

При размере экрана меньше 768px будут применены классы col-xs, которые создадут два модуля, один будет занимать всю строку, а другой будет перенесён на новую строку, и будет занимать 6 модулей. Ширина в этом случае будет высчитываться автоматически в зависимости от ширины экрана.

```
<div class="row">
```

```
\langlediv class="col-xs-12 col-sm-10 col-md-8">col-xs-12 col-sm-10 col-md-8\langlediv>
```

```
\langlediv class="col-xs-6 col-sm-2 col-md-4">col-xs-6 col-sm-10 col-md-4\langlediv>
```
 $\langle$ div $>$ 

# **Перенос модулей**

Как уже упоминалось, если модулей больше чем 12, то последний модуль колонок переносится целиком на новую строку.

В следующем примере в строке, которая должна быть однострочной, появляется вторая строка за счёт колонки из четырёх модулей, которая не помещается в 12 разрешённых модулей в строке. Поэтому в первой строке будет 9 модулей, а во второй 4.

<div class="row">

```
\langlediv class="col-xs-9">.col-xs-9\langlediv>
```
 $\langle$ div class="col-xs-4">.col-xs-4 $\langle$ br> 9 + 4 = 13 > 12, эти 4 модуля будут перенесены целиком на новую строку,

так как не помещаются в предыдущую строку.</div>

 $\langle$ div $\rangle$ 

#### **Отступы модулей**

Для создания отступов используются классы col-md-offset. В следующем примере у первого модуля будет создан отступ слева, равный 2 модулям и в сумме все модули будут занимать 8 модулей.

```
<div class="row">
```

```
\langlediv class="col-md-2 col-md-offset-2" >.col-md-4\langlediv>
```

```
\langlediv class="col-md-2">.col-md-4\langlediv>
```

```
<div class="col-md-2">.col-md-4</div>
```
 $\langle$ div $>$ 

В следующем примере у первого и второго модуля будет создан отступ слева, равный 2 модулям и в сумме все модули будут занимать 10 модулей.

```
<div class="row">
 <div class="col-md-2 col-md-offset-2" >.col-md-4</div>
 \langlediv class="col-md-2 col-md-offset-2">.col-md-4\langlediv>
 \langlediv class="col-md-2">.col-md-4\langlediv>
 \langlediv\rangle
```
В следующем примере у первого и второго модуля будет создан отступ слева равный 2 модулям. Последнему модулю задаётся отступ равный 4, и в сумме все модули с отступами будут занимать 14 модулей, что приведёт к переносу последнего модуля вместе с отступом на новую строку.

```
<div class="row">
```

```
\langlediv class="col-md-2 col-md-offset-2" >.col-md-4\langlediv>
```

```
\langlediv class="col-md-2 col-md-offset-2">.col-md-4\langlediv>
```

```
\langlediv class="col-md-2 col-md-offset-4">.col-md-4\langlediv>
```
 $\langle$ div $\rangle$ 

Создание сетки с отступами рассмотрено в практическом задании 2.3.

## **Вложенные модули**

Модули можно вкладывать друг в друга.

В следующем примере в модуле с классом top вложена строка с тремя модулями.

```
<div class="row">
<div class="col-sm-12 top">
  Основной
```

```
<div class="row">
 \langlediv class="col-md-2 col-md-offset-2" >.col-md-2\langlediv>
 \langlediv class="col-md-2">.col-md-2\langlediv>
 \langlediv class="col-md-2">.col-md-2\langlediv>
\langlediv></div>
```
Создание вложенных модулей рассмотрено в практическом задании 2.3.

## **Порядок расположения модулей**

Порядок модулей можно менять, используя классы col-xs(sm|md|lg)-push-\* и col-xs(sm|md|lg)-pull-\*. Класс col-md-push-3 сдвигает блок на три модуля влево от текущего положения, а класс col-md-pull-4 сдвигает блок вправо на четыре модуля от текущей позиции. При изменении порядка положения модулей, они могут накладываться друг на друга.

В следующем примере модуль 1 буден смещён на три модуля вправо, а модуль 2 на 4 влево.

```
<div class="row">
 <div class="col-md-4 col-md-push-3">Модуль 1</div>
 \langlediv class="col-md-4 col-md-pull-4">Модуль 2\langlediv>
\langlediv>
```
Работа с порядком расположения модулей рассмотрена в практическом задании 2.4.

#### **Управление просмотром модулей**

Для управления просмотром модулей для различных устройств используются специальные классы, которые описаны в таблице 2.2.

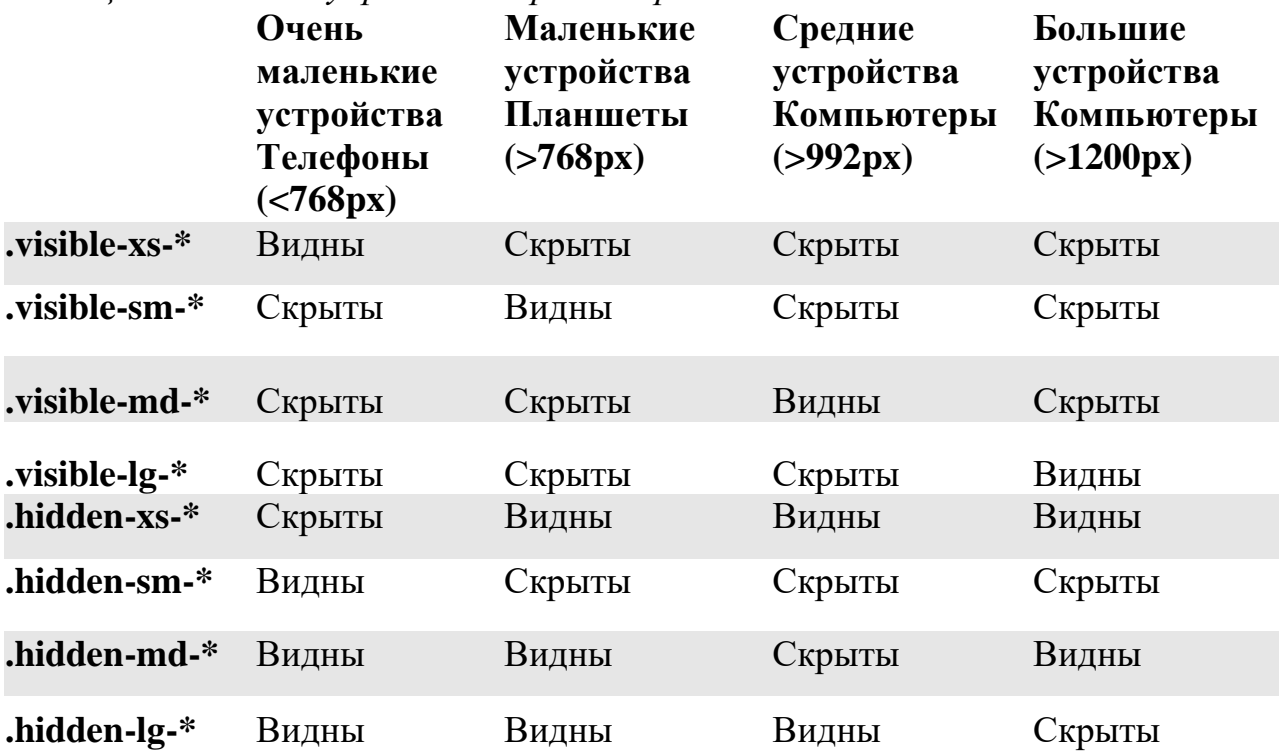

#### *Таблица 2.2 Классы управления просмотром*

К классам, устанавливающим элемент видимым, применяется один из трёх типов классов определяющий тип элемента block, inline и inline-block. Например: .visible-xs-block, .visible-lg- inline и .visible-sm-inline-block.

#### **Управление печатью модулей**

Для управления выводом на печать модулей используются специальные классы, которые описаны в таблице 2.3. *Таблица 2.2 Классы управления печатью*

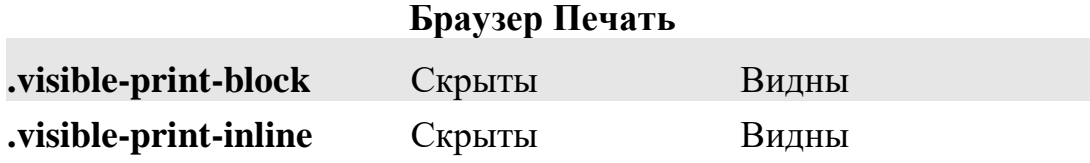

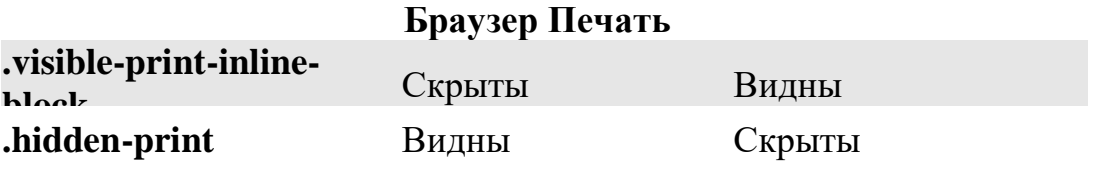

#### **Практические задания к теме 2**

#### **Практическое задание 2.1 Создание фиксированной модульной сетки**

Создайте файл «practiceBootstrap2\_1.html» и сохраните в папку Bootstrap. Введите в файл следующий код:

```
<!DOCTYPE html>
  <html>
   <head>
    <title> Практическое задание 2.1 Создание средней модульной сетки
  \langletitle\rangle<link href="bootstrap/css/bootstrap.min.css" rel="stylesheet">
   \langlestyle type="text/css">
     .col-md-1, .col-md-2, .col-md-3, .col-md-4, .col-md-5, .col-md-6, .col-md-7, 
  .col- md-8, .col-md-9, .col-md-10, .col-md-11,
       .col-md-12,.col-xs-1, .col-xs-2, .col-xs-3, .col-xs-4, .col-xs-5, .col-xs-6, .col-
xs-7,
  .col-xs-8, .col-xs-9, .col-xs-10, .col-xs-11,
       .col-xs-12,.col-sm-1, .col-sm-2, .col-sm-3, .col-sm-4, .col-sm-5, .col-sm-6, 
.col-
  sm-7, .col-sm-8, .col-sm-9, .col-sm-10,
       .col-sm-11, .col-sm-12
   {
   background-color:#FF8000;
   border:1px solid white;
   font-weight:bold;
   color:white;
   height:auto;
   }
   \langlestyle>\langlestyle>
   </head>
   <body><div class="container">
    \langlediv class="row">\langlediv class="col-md-1">.col-md-1\langlediv>
   \langlediv class="col-md-1">.col-md-1\langlediv>
   <div class="col-md-1">.col-md-1</div>
   \langlediv class="col-md-1">.col-md-1\langlediv>
   \langlediv class="col-md-1">.col-md-1\langlediv>
```

```
\langlediv class="col-md-1">.col-md-1\langlediv>
\langlediv class="col-md-1">.col-md-1\langlediv>
\langlediv class="col-md-1">.col-md-1\langlediv>
<div class="col-md-1">.col-md-1</div>
\langlediv class="col-md-1">.col-md-1\langlediv>
\langlediv class="col-md-1">.col-md-1\langlediv>
\langlediv class="col-md-1">.col-md-1\langlediv>
\langlediv\rangle<div class="row">
\langlediv class="col-md-8">.col-md-8\langlediv>
<div class="col-md-4">.col-md-4</div>
</div>
<div class="row">
<div class="col-md-4">.col-md-4</div>
<div class="col-md-4">.col-md-4</div>
\langlediv class="col-md-4">.col-md-4\langlediv>
</div>
\langlediv class="row">
<div class="col-md-6">.col-md-6</div>
<div class="col-md-6">.col-md-6</div>
\langlediv\rangle\langlediv><script src="http://code.jquery.com/jquery-latest.js"></script>
  <script src="bootstrap/js/bootstrap.min.js"></script>
</body>
</html>
```
В следующих заданиях явно не будет указываться раздел HEAD, его следует вносить самостоятельно, по примеру файла «practiceBootstrap2\_1.html». Так же не будут указаны ссылки на jQuery и Bootstrap. Вносите изменение только в содержимое тега «title», содержимое которого должно соответствовать названию практической работы.

#### **Практическое задание 2.2 Создание сетки для мобильных устройств**

Создайте файл «practiceBootstrap2\_2.html» и сохраните в папку Введите в файл следующий код:

Bootstrap.

Bootstrap.

```
<div class="container">
<div class="row">
 <div class="col-xs-12 col-md-8">.col-xs-12 .col-md-8</div>
 \langlediv class="col-xs-12 col-md-4">.col-xs-12 .col-md-4\langlediv>
\langlediv><div class="row">
 <div class="col-xs-2 col-md-4">.col-xs-2 .col-md-4</div>
 <div class="col-xs-2 col-md-4">.col-xs-2 .col-md-4</div>
 \langlediv class="col-xs-8 col-md-4">.col-xs-8 .col-md-4\langlediv>
\langlediv>\langlediv class="row">
 \langlediv class="col-xs-6">.col-xs-6\langlediv>
 \langlediv class="col-xs-6">.col-xs-6\langlediv>
\langlediv\rangle\langlediv>
```
#### **Практическое задание 2.3 Создание сетки с отступами**

```
Создайте файл «practiceBootstrap2_3.html» и сохраните в 
папку
     Введите в файл следующий код:
     Стили:
       <style type="text/css">
        .container
        {
        border:1px solid #FF8000;
        }
        .top
        {
       background-color:#FFB871;
       border:1px solid white;
       font-weight:bold;
       color:white;
       height:auto;
  padding-bottom:20px;
```

```
}
</style>
```
# Код:

```
<div class="container">
  \langlediv class="row">
   \langlediv class="col-md-2 col-md-offset-2" >.col-md-4\langlediv>
   \langlediv class="col-md-2">.col-md-4\langlediv>
   \langlediv class="col-md-2">.col-md-4\langlediv>
  \langlediv\rangle<div class="row">
   \langlediv class="col-md-2 col-md-offset-2" >.col-md-4\langlediv>
   <div class="col-md-2 col-md-offset-2">.col-md-4</div>
   <div class="col-md-2 ">.col-md-4</div>
  \langlediv\rangle\langlediv class="row">
   \langlediv class="col-md-2 col-md-offset-2" >.col-md-4\langlediv>
   <div class="col-md-2 col-md-offset-2">.col-md-4</div>
   <div class="col-md-2 col-md-offset-4">.col-md-4</div>
  \langlediv>\langlediv\rangle\langlediv\rangle
```
# **Практическое задание 2.4 Работа с порядком расположения модулей**

Создайте файл «practiceBootstrap2\_4.html» и сохраните в папку Bootstrap. Введите в файл следующий код:

```
<div class="container">
<div class="row">
<div class="col-md-2 col-md-push-0">.col-md-2 .col-md-push-0</div>
<div class="col-md-2 col-md-pull-0">.col-md-2 .col-md-pull-0</div>
\langlediv\rangle\langlediv class="row">
<div class="col-md-2 col-md-push-3">.col-md-2 .col-md-push-3</div>
     <div class="col-md-2 col-md-pull-2">.col-md-2 .col-md-pull-2</div>
     </div>
     <div class="row">
     <div class="col-md-4 col-md-push-8">Модуль 1</div>
     <div class="col-md-4 col-md-pull-4">Модуль 2</div>
```

```
\langlediv\rangle<div class="row">
 <div class="col-md-4 col-md-push-4" >Модуль 1</div>
<div class="col-md-4 col-md-pull-3">Модуль 2</div>
\langlediv>
```
 $\langle$ div $\rangle$ 

#### Самостоятельные задания к теме 2

#### Самостоятельное задание 2.1 Создание резиновой модульной сетки

Создайте файл «independentBootstrap2 1.html» и сохраните в папку Bootstrap.

Создайте среднюю резиновую модульную сетку, как на рисунке ниже.

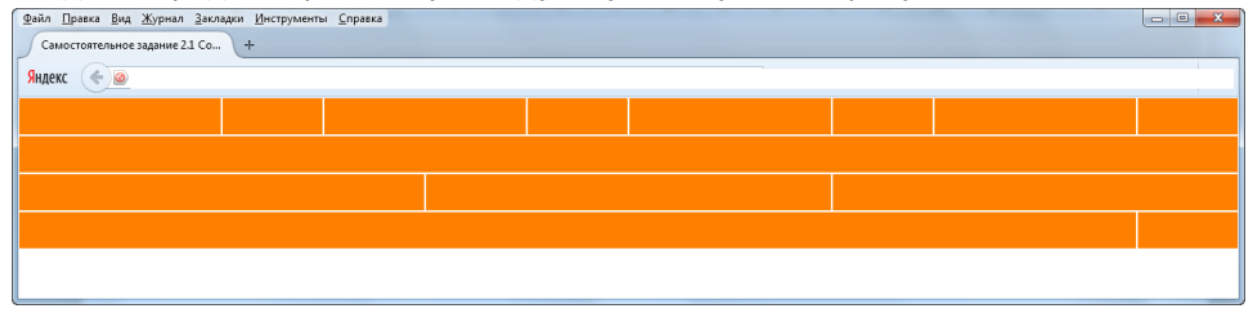

#### Самостоятельное задание 2.2 Создание резиновой модульной сетки

Создайте файл «independentBootstrap2\_2.html» и сохраните в папку Bootstrap.

Создайте модульную сетку, как на рисунке ниже.

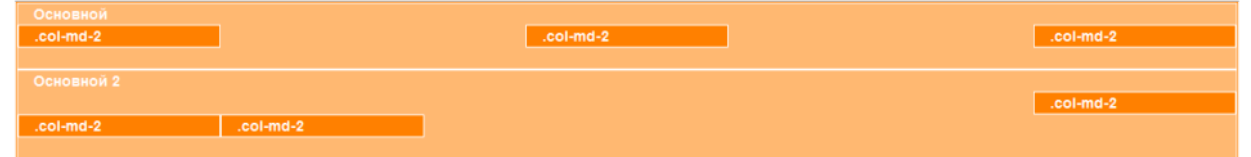